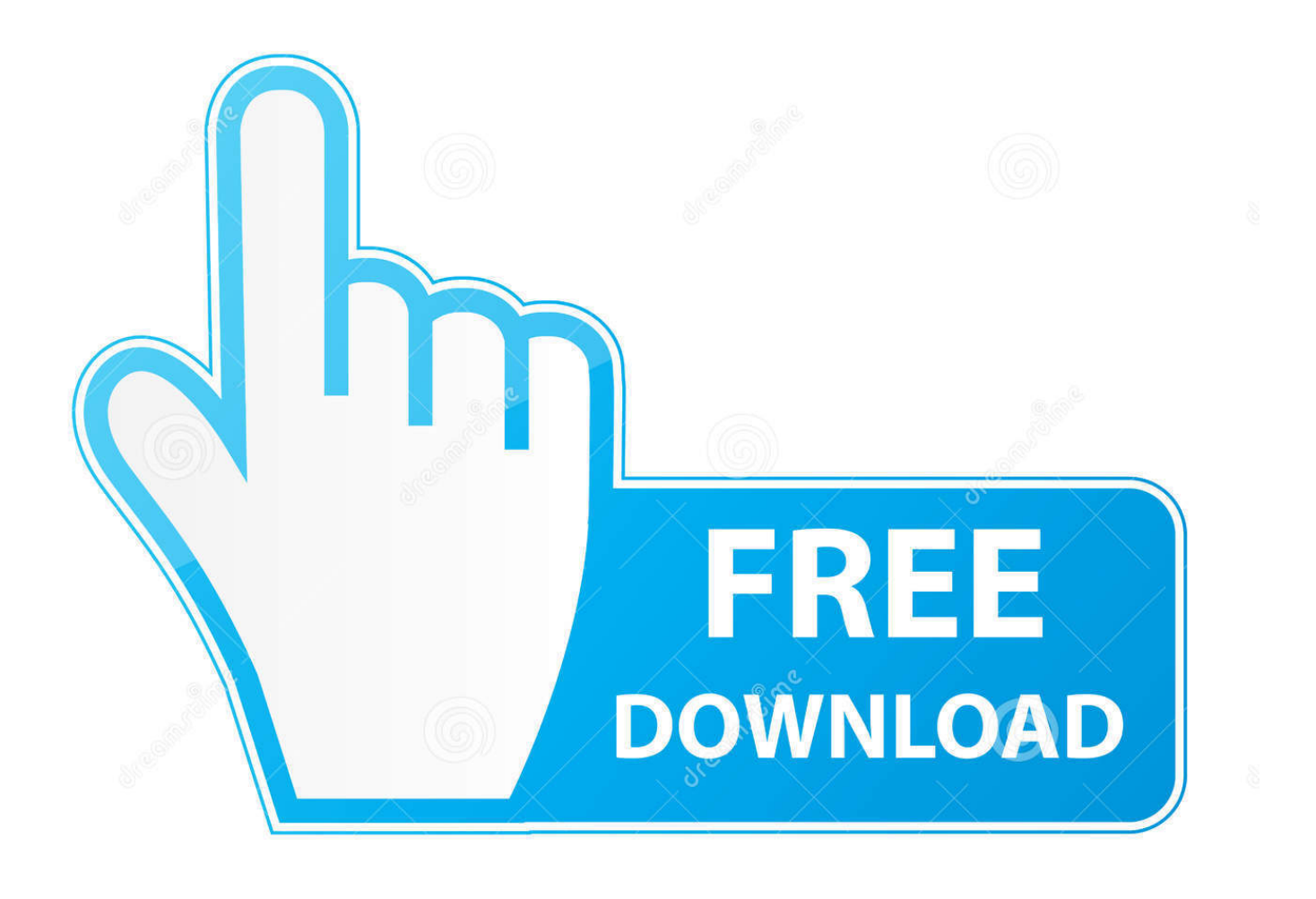

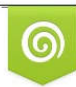

Download from Dreamstime.com previewing purposes only D 35103813 C Yulia Gapeenko | Dreamstime.com

É

[Autosave In Excel For Mac](https://blltly.com/1u4dc1)

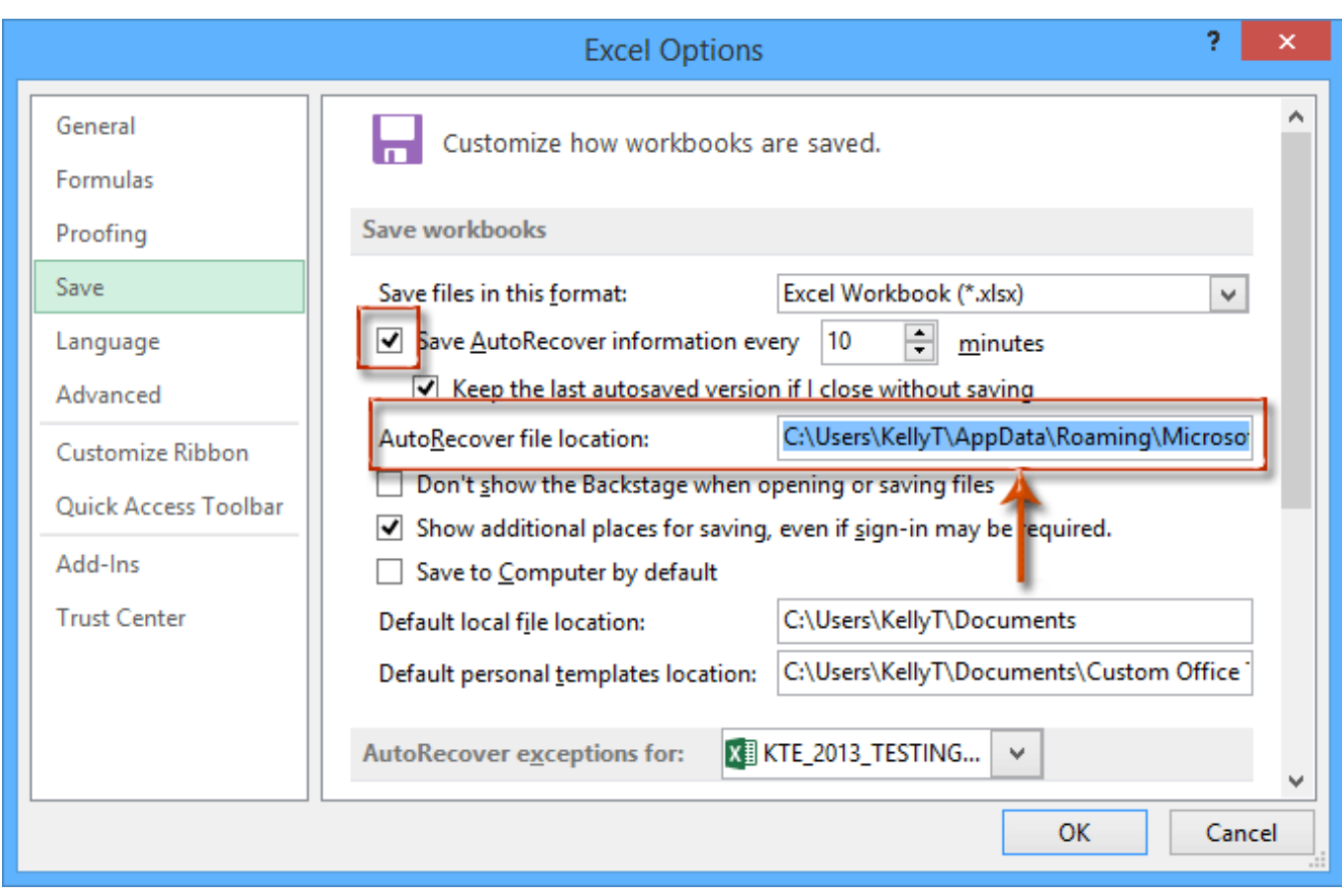

[Autosave In Excel For Mac](https://blltly.com/1u4dc1)

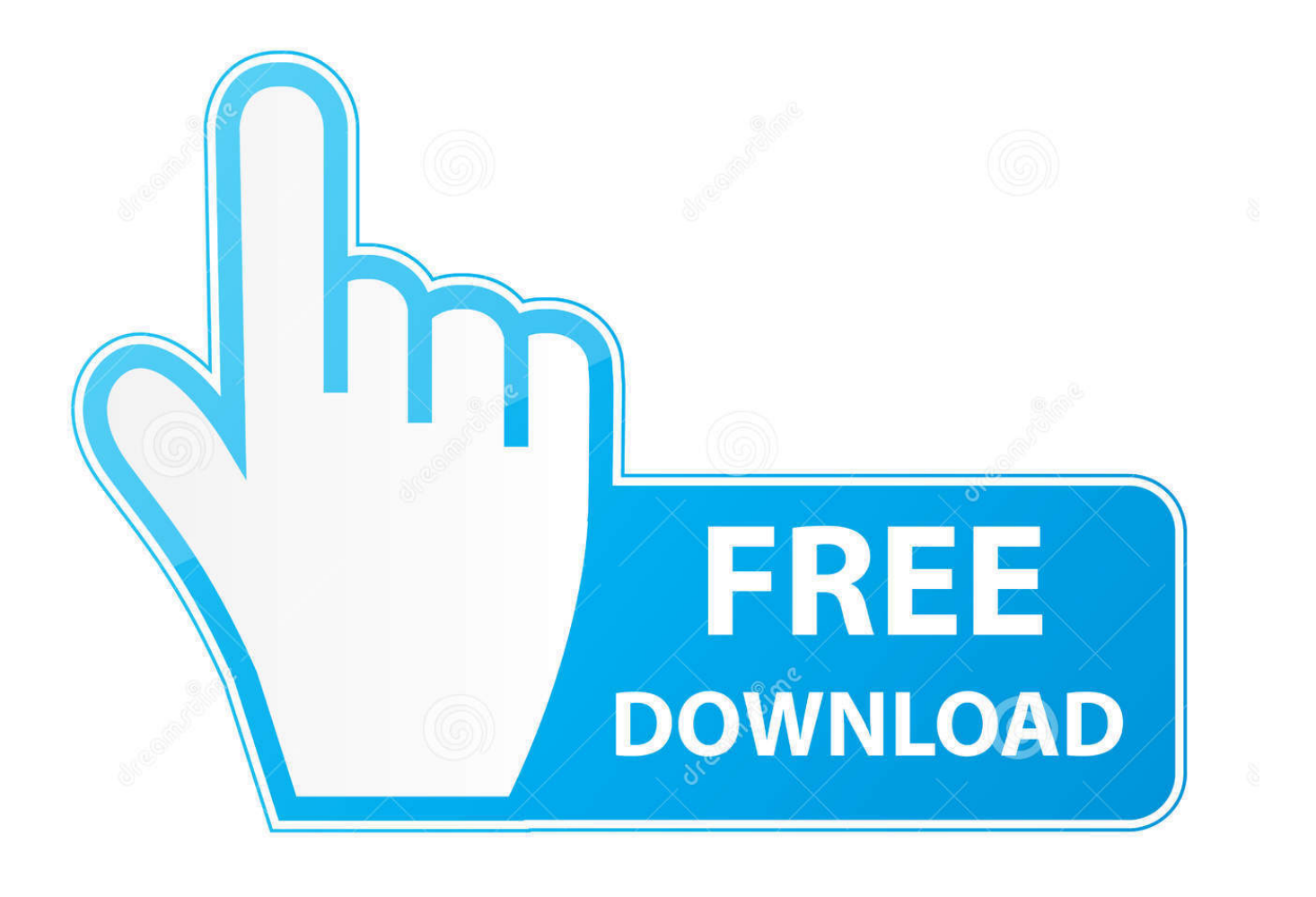

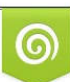

Download from Dreamstime.com or previewing purposes only D 35103813 O Yulia Gapeenko | Dreamstime.com

P

This may make us crazy, so, here, I will talk about auto saving the Excel file after data entering to avoid this accident.. Now this tutorial will tell you how to change autosave time in Excel Change autosave time in Excel.

1. autosave excel

- 2. autosave excel 2010
- 3. autosave excel 2013

Prevent Duplicate Cells; Compare Ranges Select Duplicate or Unique Rows; Select Blank Rows (all cells are empty); Super Find and Fuzzy Find in Many Workbooks; Random Select.. More than 300 powerful features Supports Office/Excel 2007-2019 and 365 Supports all languages.. The Best Office Productivity ToolsKutools for Excel Solves Most of Your Problems, and Increases Your Productivity by 80%Autosave Office 365Reuse: Quickly insert complex formulas, charts and anything that you have used before; Encrypt Cells with password; Create Mailing List and send emails.. On the Mac, AutoSave is available in Excel, Word, and PowerPoint for Microsoft 365 for Mac subscribers.

### **autosave excel**

autosave excel, autosave excel location, autosave excel 2016, autosave excel files, autosave excel mac, autosave excel 365, autosave excel not working, autosave excel 2013, autosave excel location windows 10, autosave excel without onedrive, autosave excel file location, autosave excel 2010 [Blender 2.73 User Manual Pdf](https://mcenylinmo.amebaownd.com/posts/15294311)

Combine Workbooks and WorkSheets; Merge Tables based on key columns; Split Data into Multiple Sheets; Batch Convert xls, xlsx and PDF.. But if you are working on an important workbook, and you may want to shorten the auto saving time.. AutoSave is a different feature which automatically saves your file as you work - just like if you save the file manually - so that you don't have to worry about saving on the go. [Ali Farka Toure Talking Timbuktu Rar File](https://hub.docker.com/r/ineptunroo/ali-farka-toure-talking-timbuktu-rar-file)

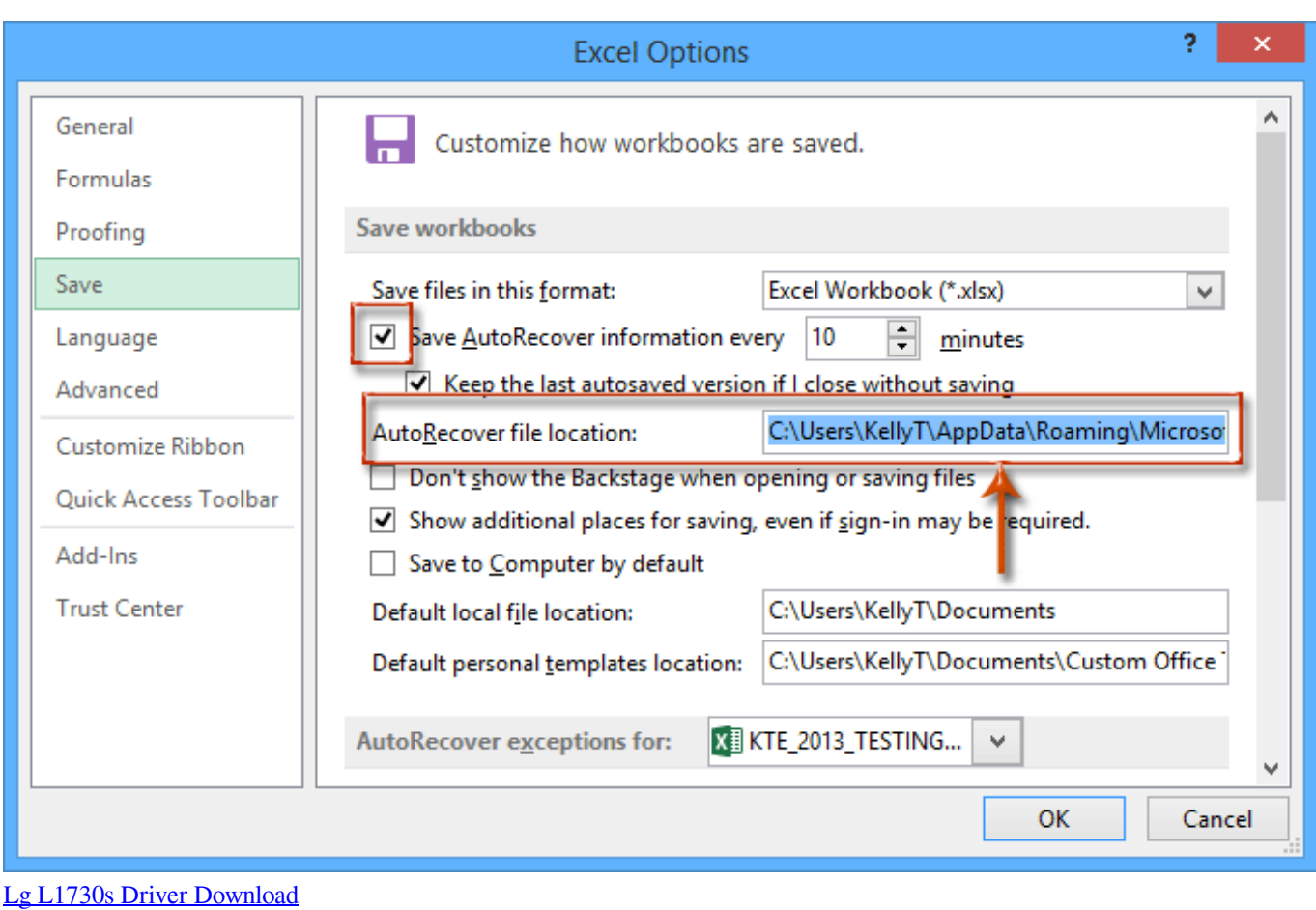

# **autosave excel 2010**

#### [Download Rupee Font For Mac](https://confident-tesla-9baf92.netlify.app/Download-Rupee-Font-For-Mac)

 Auto save the Excel file after data entering with VBA codeAmazing! Using Efficient Tabs in Excel Like Chrome, Firefox and Safari!Save 50% of your time, and reduce thousands of mouse clicks for you every day!The following VBA code can help you to save the Excel file automatically after entering or updating data in a worksheet, please do as this:1. [Best Ide For Web](https://ecstatic-villani-9ee098.netlify.app/Best-Ide-For-Web-Development-Mac) [Development Mac](https://ecstatic-villani-9ee098.netlify.app/Best-Ide-For-Web-Development-Mac)

## **autosave excel 2013**

#### [The Hills Have Eyes UNRATED Movie Online](https://propacartop.amebaownd.com/posts/15294312)

In default, Excel auto save the working workbook at interval of every 10 minutes when you do some changes in the workbook.. Right-click the sheet tab that you want to autosave the workbook after entering new data, and then choose View Code from the context menu, in the opened Microsoft Visual Basic for Applications window, copy and paste the following code into the blank Module:VBA code: Autosave Excel file after entering data:Note: In the above code, A1:AA1000 is the cell range which you want to apply this code.. Extract Text, Add Text, Remove by Position, Remove Space; Create and Print Paging Subtotals; Convert Between Cells Content and Comments.. Easy deploying in your enterprise or organization Full features 30-day free trial.. Super Formula Bar (easily edit multiple lines of text and formula); Reading Layout (easily read and edit large numbers of cells); Paste to Filtered Range.. 2 And then save and close this code window, now, when you update or enter new data into the specific worksheet cells, the workbook will be saved automatically without clicking Save button.. Exact Copy Multiple Cells without changing formula reference; Auto Create References to Multiple Sheets; Insert Bullets, Check Boxes and more.. Super Filter (save and apply filter schemes to other sheets); Advanced Sort by month/week/day, frequency and more; Special Filter by bold, italic.. When AutoSave is turned on AutoRecover files are rarely needed How to autosave Excel file after data entering?Sometimes, the Excel workbook will be crashed accidentally after updating or entering multiple data, and the newly entered data will be lost.. Merge Cells/Rows/Columns without losing Data; Split Cells Content; Combine Duplicate Rows/Columns. ae05505a44 [Unduh Smoke Effect Name Art Contest Entry Doors](https://blissful-davinci-471f5e.netlify.app/Unduh-Smoke-Effect-Name-Art-Contest-Entry-Doors)

ae05505a44

[Ibooks For Mac Mavericks](https://limgureacna.weebly.com/blog/ibooks-for-mac-mavericks)